# **Reporting enrichi**

### Nouveau domaine: Gestion des bons cadeau

Ce nouveau domaine donne des informations très riches sur la vente et l'utilisation des bons cadeaux. Vous y trouverez une vue détaillée des informations concernant chaque bon vendu ainsi qu'une vue agrégée (par exemple le montant total des bons cadeaux vendus mais non encore utilisés). Vous disposez d'un grand choix de filtres portant entre autres sur la date d'achat du bon, sa période de validité et sa date d'utilisation éventuelle. Ce nouveau domaine vous permet également de faire la distinction entre les bons expirés et les bons encore valables.

Nous proposons en standard les nouvelles variantes suivantes:

- Liste des bons
- Récapitulatif d'achat des bons
- Récapitulatif de l'usage des bons

Ces nouveaux rapports remplacent le rapport suivant:

Utilisation des bons

#### Extension des domaines existants: Recette de produit

Le domaine "Recette de produit" a été étendu pour fournir des informations complémentaires ainsi que des informations spécifiques à certaines familles de produits.

Vous pouvez désormais:

- Distinguer facilement les ventes nominatives et les ventes anonymes
- Afficher le montant des commissions associées à certains produits. Ces montants sont affichés uniquement si un contrat de commissionnement était valable au moment de la vente.
- Compléter les informations de recette d'un produit composé avec des informations sur le contenu des produits composés. Par exemple, si vous cherchez la recette de l'abonnement "Découverte" pour le mois de septembre, vous pouvez également voir combien de places ont été vendues en septembre au moyen de cet abonnement.
- Obtenir des informations complémentaires sur les abonnements à prix fixe. Par exemple, vous pouvez voir que vous avez vendu 50 abonnements "5 places", soit 250 places au total, dont 170 déjà choisies par les acheteurs et 80 encore en attente de choix.
- Afficher des informations spécifiques aux produits vendus en boutique. Ces informations concernent le produit boutique lui-même (collection, famille, thème,...) et les données financières associées à ce produit (par exemple la marge réalisée).

La variante standard suivante a été rajoutée:

Recette de produit boutique

Ces extensions remplacent les anciens rapports suivants:

- Synthèse des ventes anonymes
- Recette des abonnements à prix fixes
- Rapport de vente des produits boutique
- Les meilleurs ventes de produits boutique

#### Rapports sur mesure

Il se peut qu'exceptionnellement, un besoin ne soit pas couvert par les domaines prévus, par exemple lorsque le besoin couvre simultanément plusieurs domaines métier. Sur demande, SecuTix peut développer des rapports spécifiques. Ces rapports ad-hoc s'intégreront facilement dans le nouvel outil sans attendre la prochaine version de SecuTix 360°. Ce service est soumis à facturation.

## Export de rapports vers Excel

Vous pouvez pousser plus loin l'analyse de vos données en exportant votre rapport dans un tableur Excel. Les données exportées se présentent dans un format facilement exploitable.

## Co-existence avec les outils de reporting existants

Le nouvel outil de reporting est basé sur SSRS. Il est destiné à remplacer à terme les anciens rapports opérationnels basés sur l'outil "Crystal report", les rapports EQB et la BI. La liste des rapports contient désormais un lien vers une documentation qui vous permet de trouver plus facilement une variante dans le nouvel outil. L'ajout de cette documentation facilite la migration vers le nouvel outil de reporting et l'identification des éventuelles informations manquantes.

- [Table de correspondance en français](https://confluence.secutix.com/download/attachments/8361176/Correspondance%20rapports.pdf?version=3&modificationDate=1465372834000&api=v2)
- [Table de correspondance en anglais](https://confluence.secutix.com/download/attachments/8361176/Mapping%20reports.pdf?version=1&modificationDate=1461245066000&api=v2)

De même, les anciens rapports Crystal Report couverts par le nouvel outil de reporting sont mieux mis en évidence.

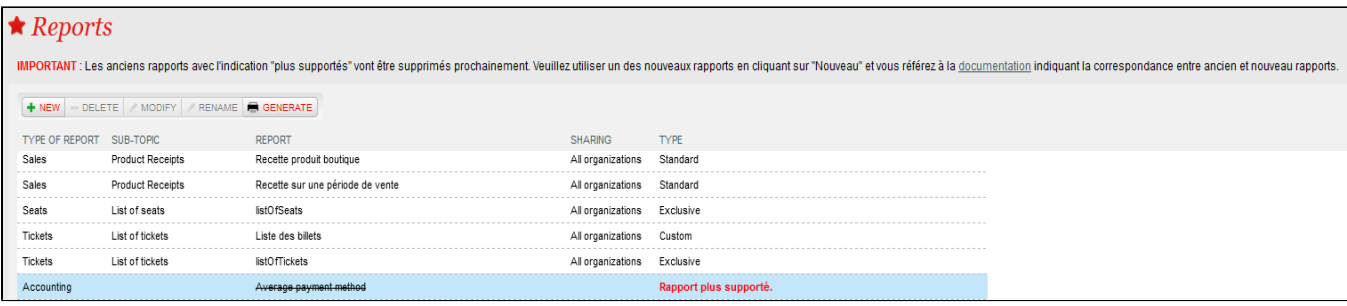

## Sélection des rapports qui vous intéressent

Nous avons choisi de mettre à disposition par défaut tous les nouveaux rapports. Il est toutefois possible que certains d'entre eux ne vous soient pas utiles. Afin de ne pas allonger inutilement votre bibliothèque de rapports, vous pouvez facilement supprimer ceux que vous ne souhaitez pas utiliser. Pour ce faire, il vous suffit de sélectionner le rapport que vous souhaitez retirer de la bibliothèque de rapports et de cliquer sur supprimer.

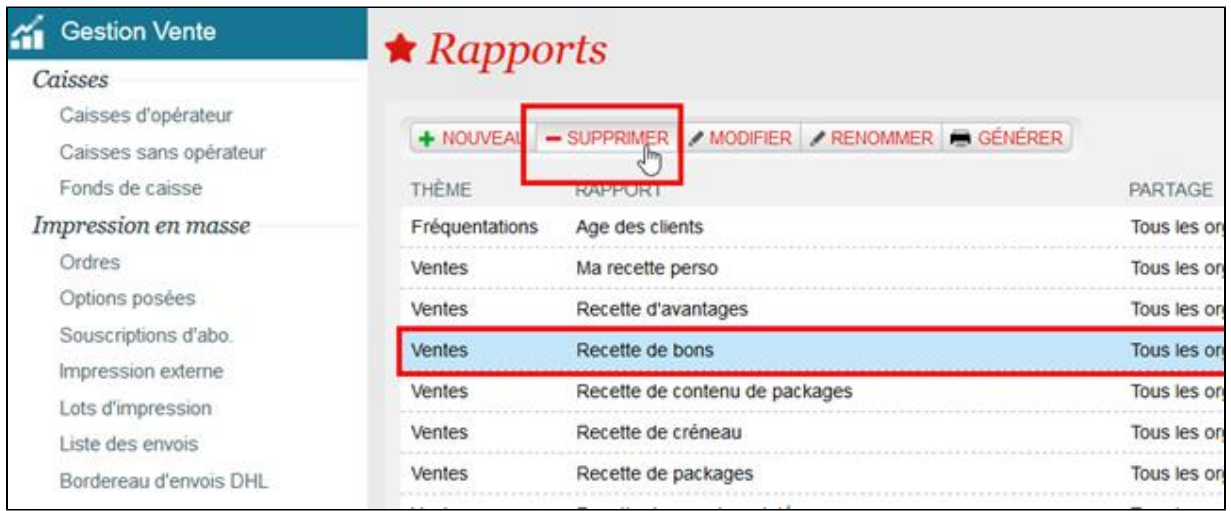

#### Comment faire

- [Comment ajouter un rapport standard ?](https://confluence.secutix.com/pages/viewpage.action?pageId=1736896)
- [Comment personnaliser un rapport standard et le partager ?](https://confluence.secutix.com/pages/viewpage.action?pageId=1736898)